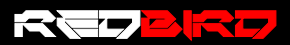

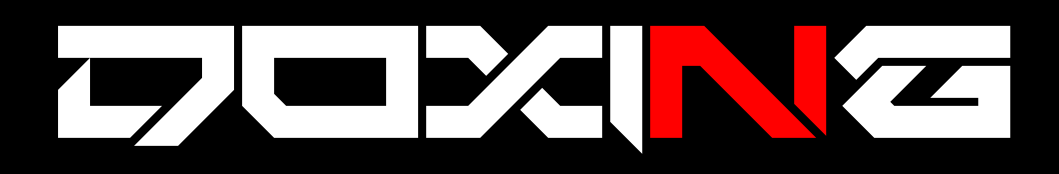

## Burlándonos de la privacidad de FAC3BOOK

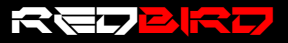

Julio Augusto "D**rok3r**" Rangel Medina Redaction of the Redaction of the Redaction of the Redaction of the Redaction of the Redaction of the Redaction of the Redaction of the Redaction of the Redaction of the Redaction of

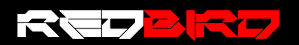

El doxing es un conjunto de técnicas que nos permiten recopilar la mayor cantidad de información de una persona, partiendo de su cuenta o perfil en una red social.

La información que se puede obtener de un perfil en una red social y que en nuestro caso sería Facebook es:

- Nombre de usuario/Nick/apodo
- Correo electrónico
- Nombre real
- Fecha de nacimiento
- Localización
- Nacionalidad
- Imágenes/fotos/videos
- Religión
- Orientación sexual
- Gustos/preferencias
- Número de teléfono
- Dirección IP
- Sitios Web en donde está registrado (Este apartado es independiente de la red social FACEBOOK)
- Familia/amigos/conocidos/pareja
- Ocupación/trabajo/pasatiempo
- Lugar donde estudio o estudia
- Sus pertenencias (casa, carro, teléfono, etc.)

Esta es información que podemos conseguir de una persona cuando aplicas el Doxing sobre ella.

Sin embargo algunos usuarios tienen configuraciones de privacidad que nos hacen imposible tener acceso a esta información, ya sea porque no son "amigos" o porque la tiene cierto bloque de su información.

En este PDF veremos cómo tener acceso a cierta información que parecería estar privada, como fotografías por ejemplo.

Antes de nada debemos de saber qué información podemos recopilar de un perfil poniendo una simple situación… NO SOMOS "AMIGOS" DE NUESTRO OBJETIBO

Entonces si solo conocemos el perfil de una persona quien tiene bloqueado por ejemplo el acceso a sus fotos porque no somos amigos que podemos hacer para visualizar las fotos?

Simple primero se debe configurar nuestra cuenta de Facebook al idioma ingles… (English US)

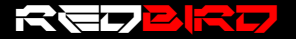

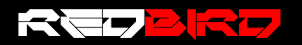

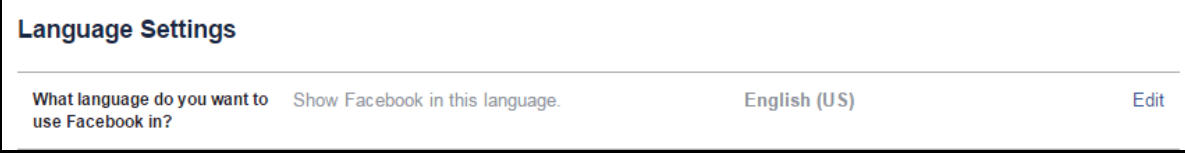

Después de que tengamos esta configuración nos dirigiremos al perfil de la persona, aclaro que en este "escenario la persona NO es nuestro amigo"

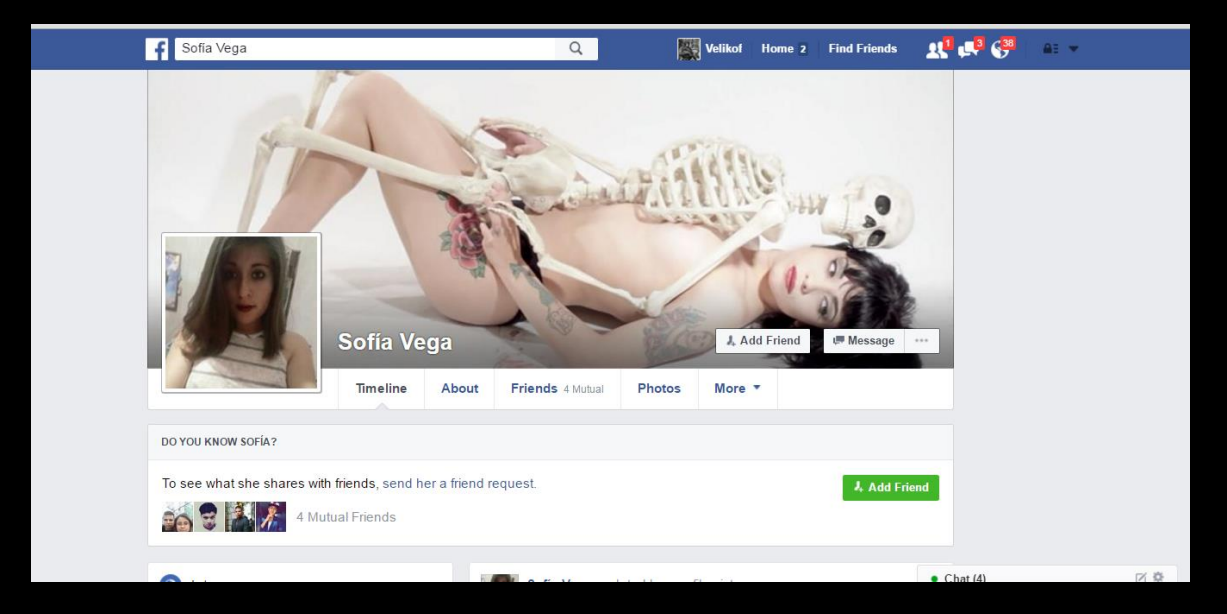

En este caso esta persona NO me tiene como amigo, entonces al yo dar en la opción de "Photos" solo me muestra 4, por lo normal son las fotos de perfil y la de portada mas no todas.

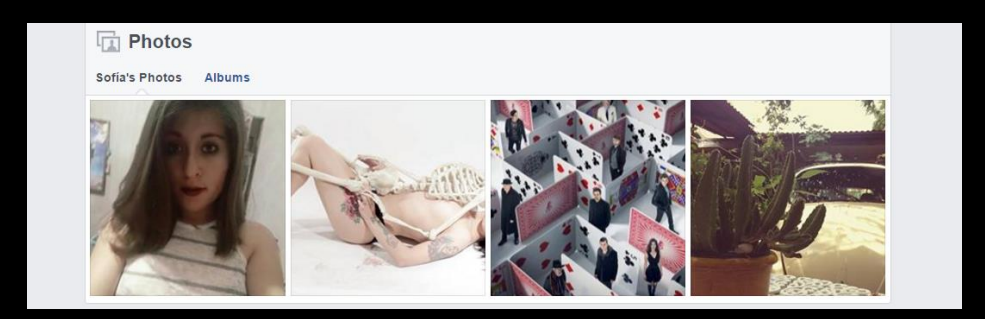

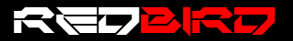

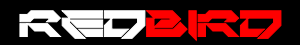

Ahora pasamos a ver las demás fotos. Para eso estando en el perfil de la persona lanzaremos la siguiente combinación de teclas Ctrl+U

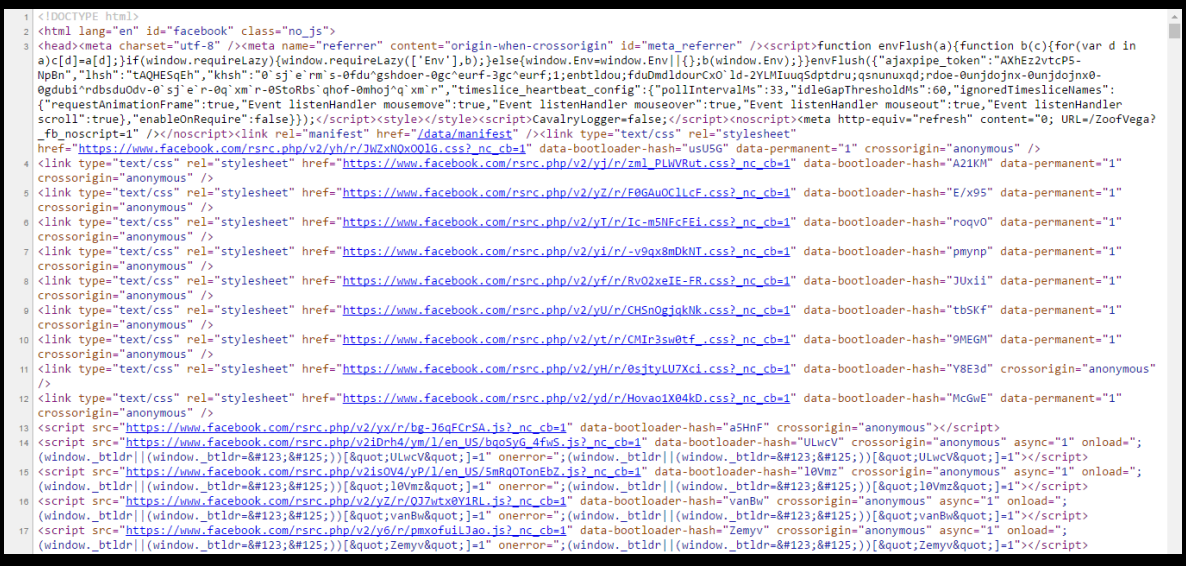

Donde tendremos acceso al a este código, una vez tengamos la visualización de este código pasamos a presionar la tecla F3 la cual se encuentra en la parte superior de nuestro teclado, y pasamos a buscar lo siguiente: profileid

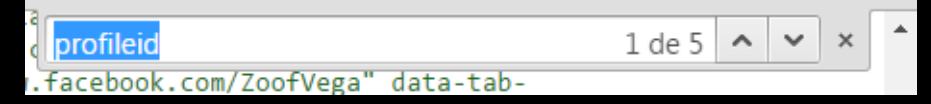

Lo que estamos haciendo es buscar en todo el código la palabra "profileid" y cómo podemos visualizar en la parte de lado derecho ha encontrado 5 resultados en todo el código.

logArrow","PopoverMenuShowOnHover"],[{\_\_m:"\_\_inst\_1de146dc\_0\_0"}, ,"m menu/?<mark>profileid</mark>=100001659035948&offset=3 ver","\_\_elem\_1de146dc\_0\_0","\_\_elem\_072b8e64\_0\_0"], inst 5bda0ac9 0 0".["TimelineCover"," elem 5bda0ac9 0 0"]

Nosotros pondremos atención en el numero id "100001659035948"

logArrow","PopoverMenuShowOnHover"],[{ m:"  $\frac{1}{2}$  is the 146dc 0 0"}, /m\_menu/?<mark>profileid-</mark>1000016590359488<mark>275et=3</mark>" ver","\_\_elem\_1de146dc\_0\_0","\_\_elem\_072b8e64\_0\_0"], inst 5bda0ac9 0 0".["TimelineCover"." elem 5bda0ac9 0 0"]

Ahora que tenemos este número ID vamos a la barra de direcciones y utilizamos el link principal de Facebook.

https://www.Facebook.com/

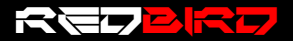

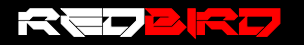

## A https://www.facebook.com

Ahora debemos de agregar a nuestra búsqueda el número ID que obtuvimos anteriormente:

/search/100001659035948/\*\*\*\*\*\*\*\*\*

Ahora en la parte donde están los asteriscos debemos de poner lo siguiente: ph

Entonces el link nos quedara de la siguiente forma:

/search/100001659035948/photos-by

## Y simplemente damos ENTER…

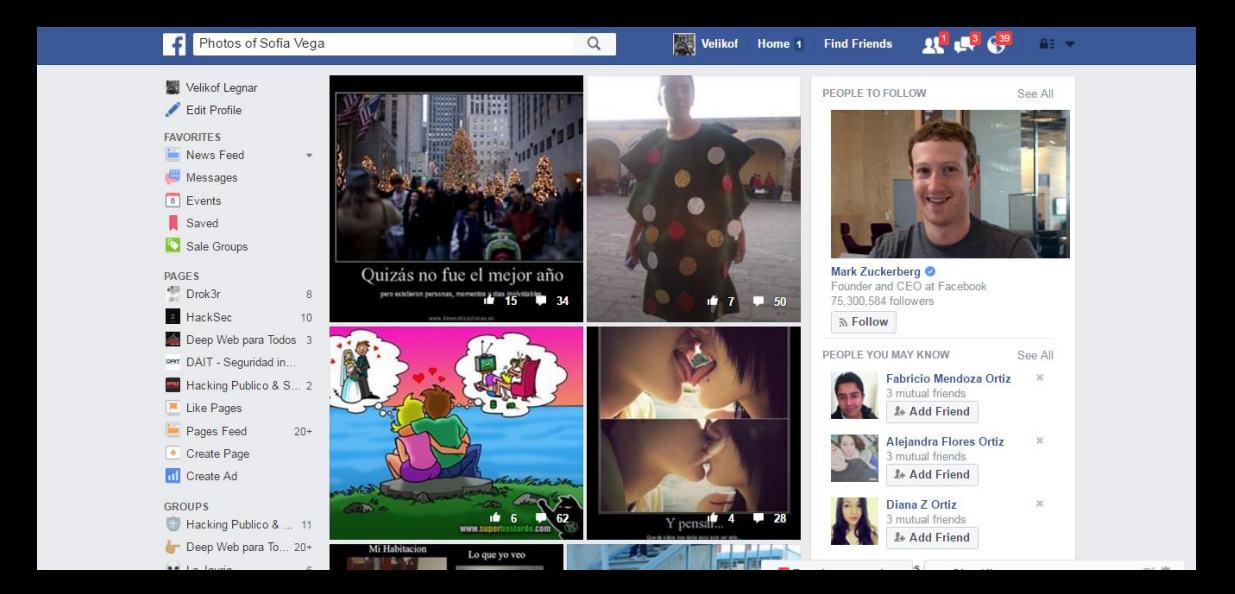

Podemos ver tanto las fotos o imágenes que ella subió así mismo como las imágenes en las cuales fue etiquetada.

Ahora se debe tomar en cuenta un punto algo interesante, simplemente esta función también se puede hacer con el buscador de Facebook, como pueden ver en la imagen superior en el buscador de dice: Photos of Sofía Vega

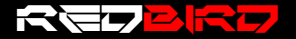

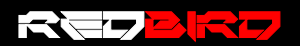

Esto lo podemos hacer con cualquier perfil, sin indicar el numero ID, pero esto nos impone un problema, pues puede que en los resultados aparezca información de otra persona que no tiene nada que ver con quien estamos trabajando.

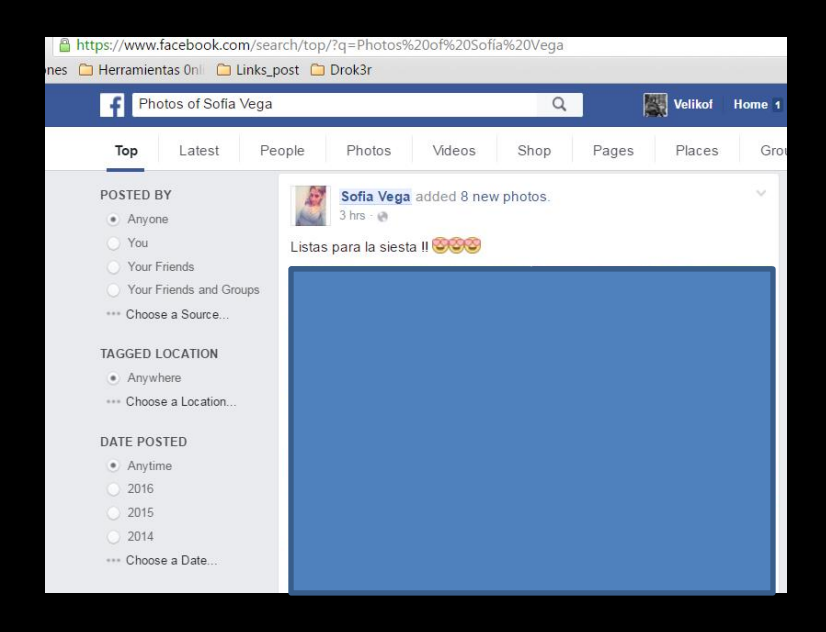

Pero no todo es malo, ya que por medio del buscador de Facebook podemos buscar otras cosas un tanto interesantes, como por ejemplo, saber a qué imágenes un contacto le ha dado lique.

Por ejemplo si nosotros en el buscador escribimos lo siguiente: Photo liked by \*nombre de nuestro contacto\*

Sabemos a qué imágenes ha dado like nuestro contacto. Por ejemplo: Photo liked by Sofía Vega y como resultado nos arroja este resultado, en la parte inferior donde está la opción de "See more" podemos visualizar más imageness u fotografías.

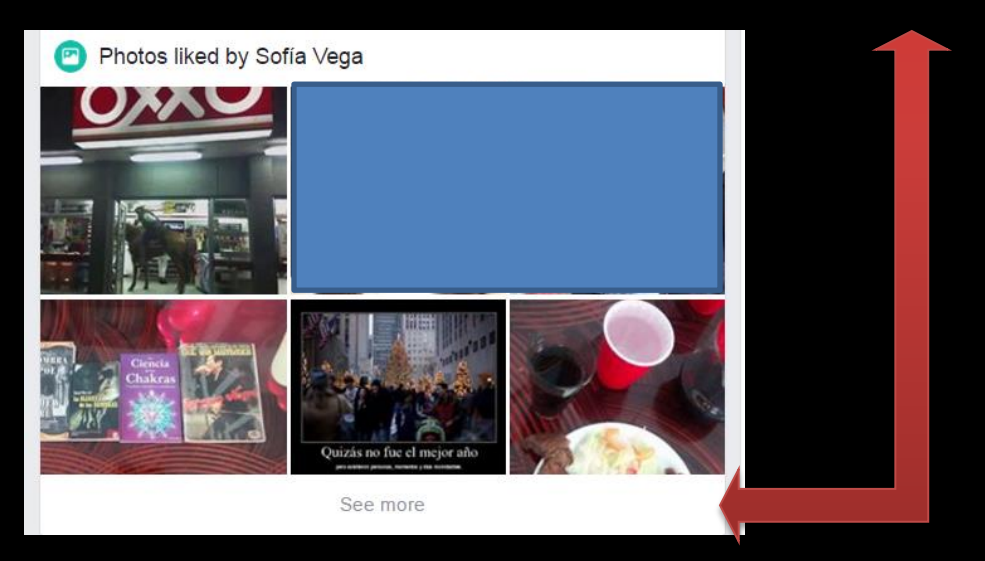

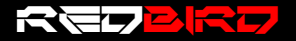

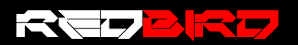

Sin embargo esta opción también se puede aplicar si no es tu contacto de la misma forma en la que utilizamos el numero ID, pero en este caso al final de nuestro link en vez de poner: /potos-by seria /potos-liked

El link quedaría de la siguiente manera:

https://www.facebook.com/search/100001659035948/photos-liked

A https://www.facebook.com/search/100001659035948/photos-liked

Explicando de manera más simple en una hablamos de forma general y en otra indicamos la cuenta con el numero ID

Ahora la misma operación de los links, tiene diferentes variables las cuales pueden ser utilizadas, como por ejemplo:

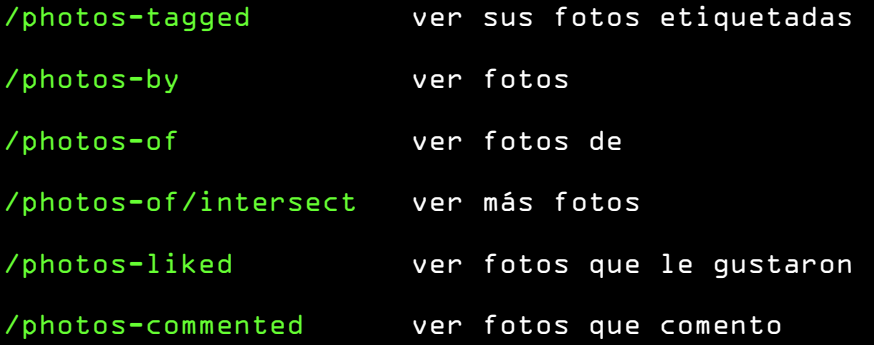

Pero esto también lo podemos aplicar a las búsquedas en el cuadro de búsquedas de Facebook, pero en lo personal lo recomiendo cuando los tenemos agregados de amigos.

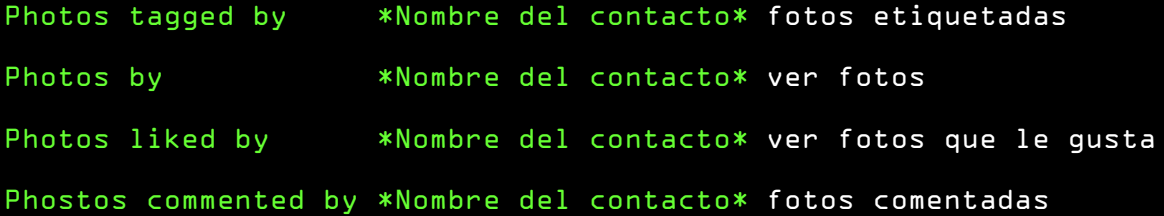

Sabiendo esto se puede decir que hasta cierto punto podemos "burlar" la privacidad y tener acceso a las imágenes de una persona, tanto etiquetadas como subidas por ella misma.

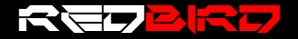

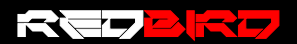

Sin embargo aún no termínanos, cuando nos damos a la tarea de practicar el Doxing debemos de recopilar la mayor cantidad de información de esta persona y un factor que puede ser clave para practicar la ingeniería social es saber sus gustos y para eso existe Facebook.

Por ejemplo, sabiendo nosotros cuáles son sus gustos podemos crear charlas o perfiles falsos basados en sus gustos, pues las personas suelen agregar a otras que tienen sus mismos gustos, y en otros casos no es necesario.

Suponiendo que buscamos infectar a nuestro objetivo con un malware o hacer que este de clic en un link trampa podemos aprovecharnos de sus gustos.

Retomando la parte del link con el numero ID podemos hacer algo similar pero ya no con imágenes sino con grupos y páginas en Facebook

/pages-liked ver páginas que le gustaron

/groups ver sus grupos

Se aplica exactamente igual que con el meto de las imágenes utilizando el numero ID.

https://www.facebook.com/search/100001659035948/pages-liked

https://www.facebook.com/search/100001659035948/pages-liked

Y los resultados son los que esperamos…

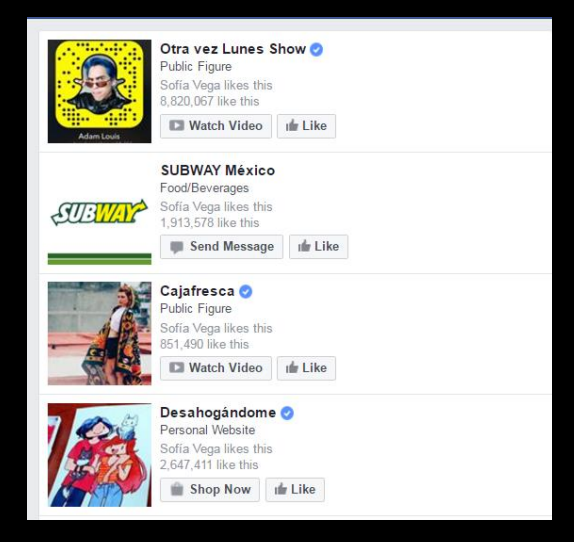

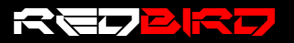

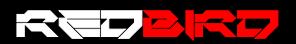

Y se cumple la misma función pero ahora con los grupos…

https://www.facebook.com/search/100001659035948/groups

https://www.facebook.com/search/100001659035948/groups

Y como era de esperarse podemos visualizar, los grupos en los que esta nuestro usuario…

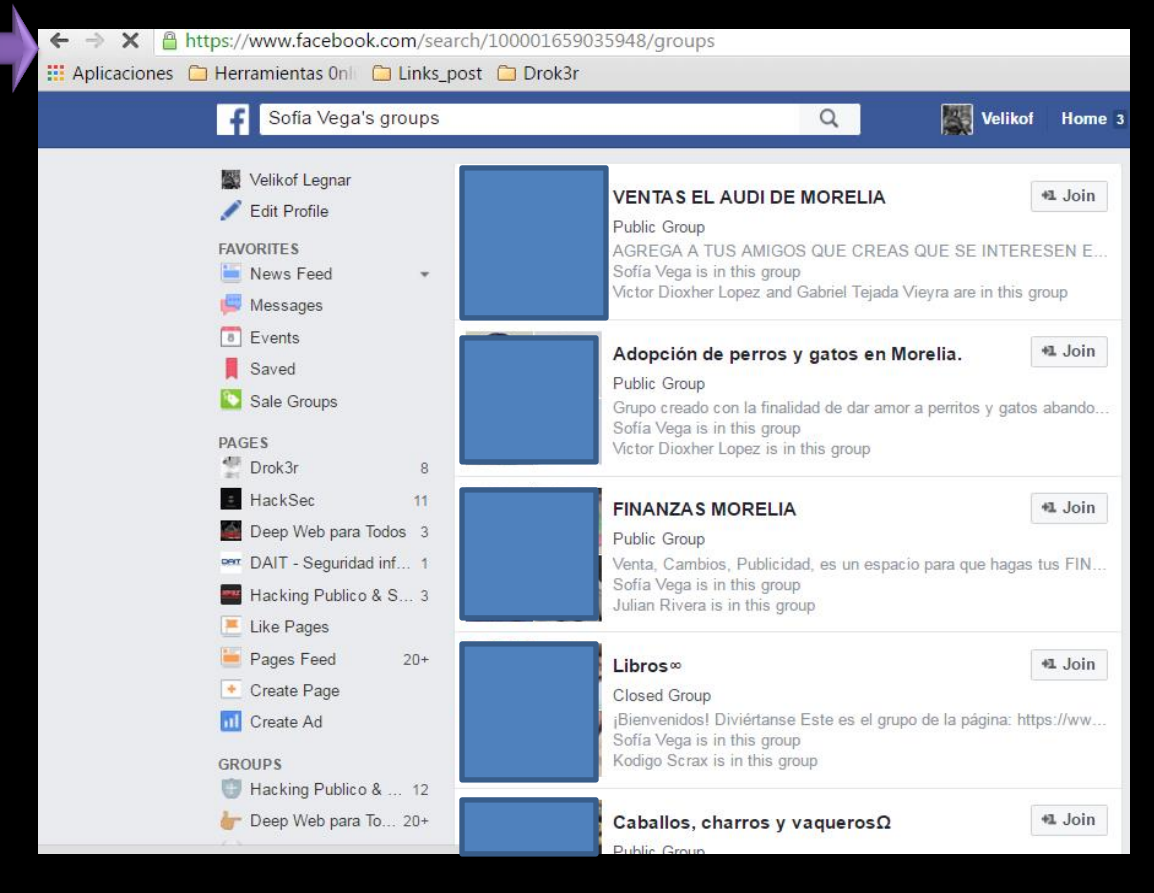

También deben de recordar que, que toda esta actividad se hace con el Facebook configurado de idioma.

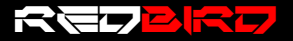

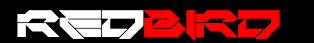

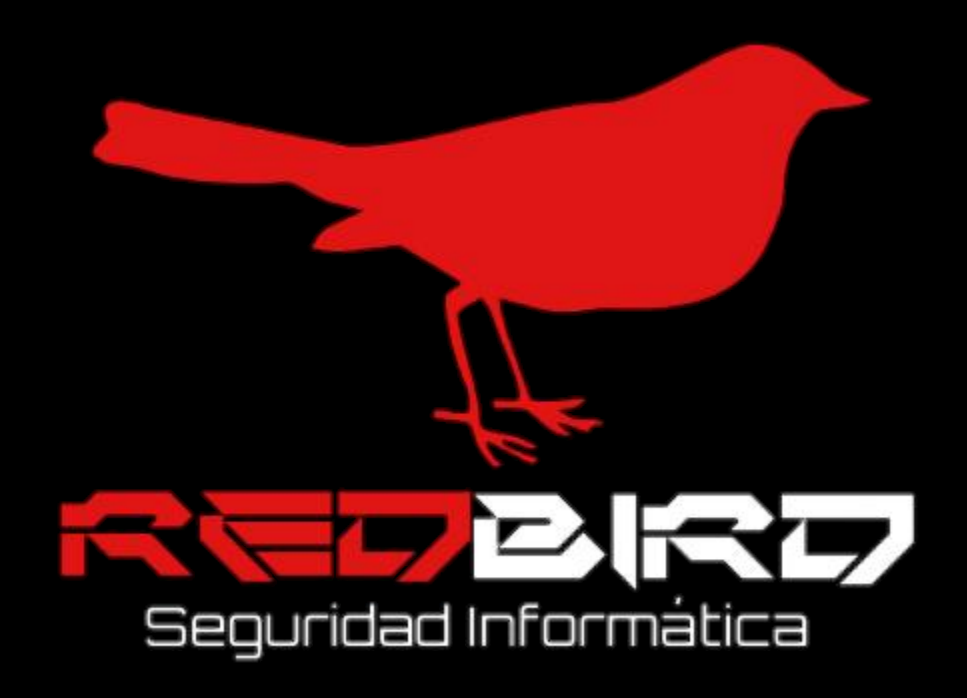

La información mostrada en este PDF tiene como único objetivo mostrar un método de Doxing como el mostrar que la "privacidad" en Facebook puede quedar hasta cierto punto comprometida.

RED<mark>ekt</mark> no se hace responsable de la información aquí mostrada y mucho menos de las malas prácticas.

El perfil de Facebook utilizado como ejemplo fue mostrado con la autorización de su dueña SOFIA PRADO VEGA

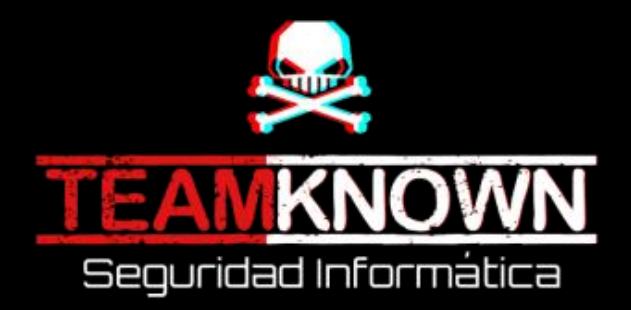

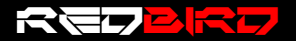